# clive workshop

#### Claude Heiland-Allen

#### 2022-01-15

# <span id="page-1-0"></span>[clive workshop](#page-1-0)

<span id="page-2-0"></span>[Introduction](#page-2-0)

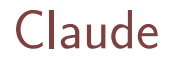

My name is Claude Heiland-Allen. I'm from London, UK. I'm interested in art, computers, free software, maths, science.

- $\blacktriangleright$  <https://mathr.co.uk>
- $\blacktriangleright$  <https://mathr.co.uk/blog>
- $\blacktriangleright$  <mailto:claude@mathr.co.uk>

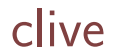

I perform live music by coding in the C programming language, to manipulate audio processing algorithms while they are running.

- $\blacktriangleright$  <https://mathr.co.uk/clive>
- $\blacktriangleright$  <https://mathr.co.uk/blog/livecode.html>
- $\blacktriangleright$  <https://code.mathr.co.uk/clive-workshop>

today

 $\blacktriangleright$  Install Party

 $\triangleright$  Digital Audio

- $\blacktriangleright$  Time-based Synthesis
- $\blacktriangleright$  Feedback Processes

#### <span id="page-6-0"></span>[Install Party](#page-6-0)

This presentation is online:

<https://mathr.co.uk/clive/workshop/2022-01-15.html> <https://mathr.co.uk/clive/workshop/2022-01-15.pdf> Access it now so you can copy/paste.

## roadmap

- $\blacktriangleright$  install dependencies
- $\blacktriangleright$  get clive using git

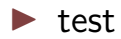

## Linux Sound

"The nice thing about standards is there are so many to choose from"

- ▶ OSS Open Sound System
- ▶ ALSA Advanced Linux Sound Architecture
- ▶ JACK Audio Connection Kit ("pro" audio)
- **•** PulseAudio ("consumer" audio)
- $\triangleright$  PipeWire (the future, unifies all of the above)

#### clive-server was originally JACK-only.

But now it can work with other APIs too, via SDL2.

## Configuring Linux Sound

Hopefully you have sound working already.

**Goal 0** of this workshop:

 $\triangleright$  don't break your working configuration, even if it is not "perfect".

Most of the installation and configuration will require using the terminal shell to enter text commands.

Important commands include:

- $\triangleright$  1s lists the files in the current working directory
- $\triangleright$  mkdir  $\sim$ /code makes a directory called code in your home folder
- $\triangleright$  cd  $\sim$ /code changes the current working directory

For Debian (and other apt-based distributions like Ubuntu):

```
sudo apt install \
    git ca-certificates \
    build-essential pkg-config \
    htop xterm geany nano \
    libsdl2-dev libjack-jackd2-dev
```
Other distributions should have similar packages.

git is a distributed version control system for managing evolving changes to text documents, primarily computer source code.

We will be working offline, after the initial clone operation.

git needs to know who you are when commiting your code changes:

git config --global user.name "My Name" git config --global user.email "my@email" If you publish your repository, this will be made public.

# xrandr (optional)

clive window sizes are optimized for 1920x1080 screen. Check the identifiers of your displays:

xrandr

My laptop has only 1366x768 display. I fake it: xrandr  $\lambda$ --output LVDS-0 \  $-$ scale-from 1920x1080 \ --same-as HDMI-0

This is temporary (until logout).

### Get clive

clive consists of a server, client, launch scripts, and user code, all in one repository:

```
mkdir -p ~/code
cd ~/code
git clone \
  https://code.mathr.co.uk/clive-workshop.git
cd clive-workshop
```
clive-server is the part that runs the code and makes the sound.

If you know you are using JACK:

```
make -C server API=jack
```
otherwise you are probably using PulseAudio:

```
make -C server API=sdl2
```
clive-client is the part that watches for code changes and runs the compiler.

The compiler converts source code text that humans can understands into machine code that the CPU can understand.

make  $-C$  client

### Test clive

To test:

cd ~/code/clive-workshop git checkout metronome ./launch/local-native-sse.sh

You should hear regular beeping.

To exit, hit Ctrl-C in the terminal you started the launch script in.

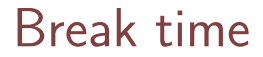

Take a short break.

<span id="page-21-0"></span>[Digital Audio](#page-21-0)

# Digital audio

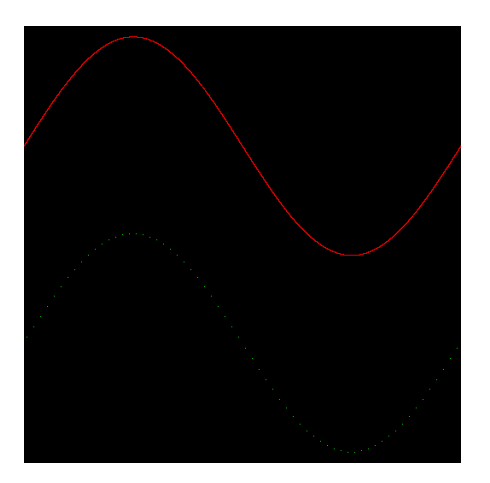

- $\blacktriangleright$  Real world is continuous.
- $\triangleright$  Digital world is discrete.
- $\blacktriangleright$  Sample points equally spaced in time.

# Aliasing

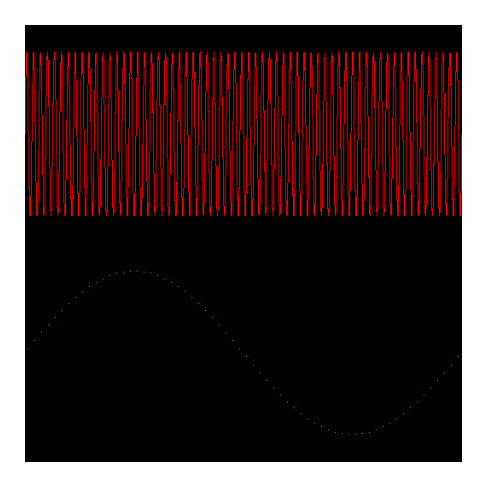

 $\blacktriangleright$  Shannon-Nyquist sampling theorem says when this approximation is ok.  $\blacktriangleright$  Too-high frequencies fold over back into lower frequencies.

# Audio properties

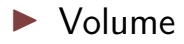

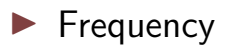

 $\blacktriangleright$  Pitch

 $\blacktriangleright$  Rhythm

 $\blacktriangleright$  Timbre

 $\blacktriangleright$  Tones

 $\blacktriangleright$  Noise

## Volume

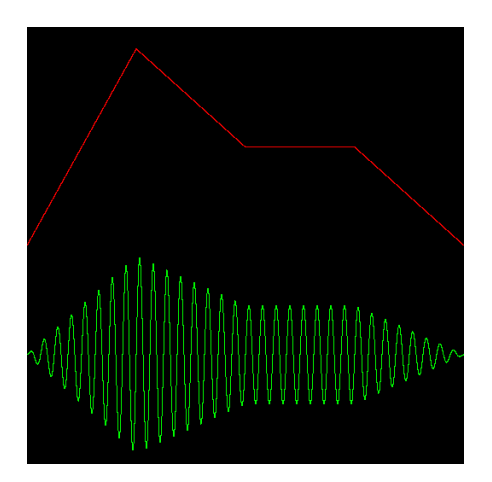

- Larger values are louder<br>■ Logarithmic perception<br>■ Adding 10 decibels
	-
- increases level by 10 times

### Pitch

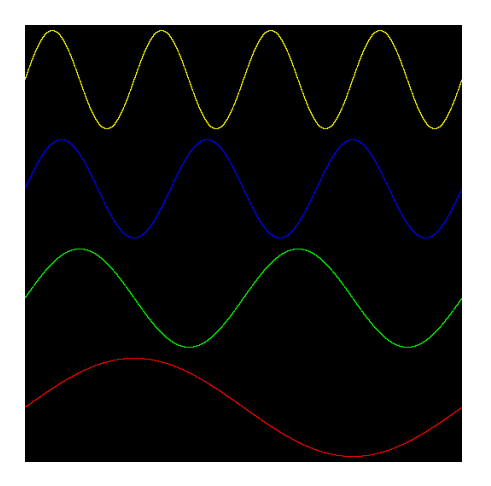

- $\blacktriangleright$  Higher frequencies are higher pitch
- ► Logarithmic perception<br>► Adding 1 octave
- increases frequency by 2 times

## Noise

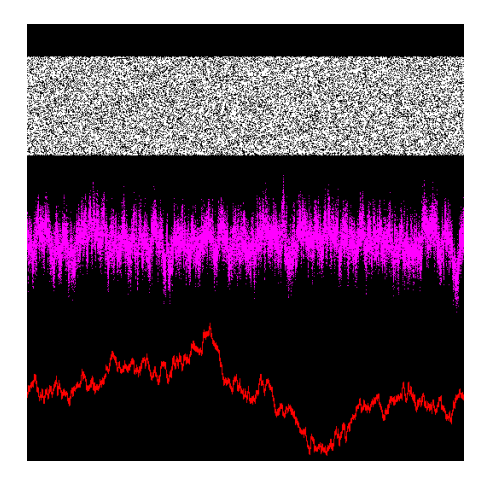

- $\triangleright$  White noise: equal energy per frequency
- $\blacktriangleright$  Pink noise: equal energy per octave (3 dB/octave falloff)
- $\blacktriangleright$  Brown noise: low-pass filtered white noise (6 dB/octave falloff)

# Audio processing

- **In Stateful transformation over time.**
- $\triangleright$  Volume control: no history

 $out = V * in$ 

**In Phasor: internal state** 

```
phase = wrap(phase + in * factor)out = phase
```
 $\blacktriangleright$  Recursive filters: internal state and feedback

state, out = function(state, in, previous out)

## **Architecture**

 $\blacktriangleright$  user code

- $\blacktriangleright$  defines audio processing algorithms
- $\blacktriangleright$  client
	- $\blacktriangleright$  watches source code directory
	- $\blacktriangleright$  recompiles to shared library
- $\blacktriangleright$  server generates audio
	- $\blacktriangleright$  watches build output directory
	- $\blacktriangleright$  loads shared library

 $\blacktriangleright$  launch scripts

## Implementation details

- $\triangleright$  Stack memory is temporary (in, out)
- $\blacktriangleright$  Heap memory is preserved (state, S  $\ast$ s)
- $\blacktriangleright$  Function is called every sample  $(go())$
- $\triangleright$  Saving the file triggers recompilation
- $\triangleright$  Successful compilation triggers code hotswap

## Comparison to other software

#### $\blacktriangleright$  Pure-data

- ighthrow variable block size down to 1 sample, plus [fexpr~]
- $\blacktriangleright$  deterministic
- $\triangleright$  xruns when recompiling modified DSP graph
- $\blacktriangleright$  SuperCollider3
	- $\blacktriangleright$  fixed block size
	- $\blacktriangleright$  realtime safe
	- $\triangleright$  sometimes unpredictable latency
- $\triangleright$  Transfer of knowledge: maths / dataflow / ugens

## Workshop goals

- 0. don't break your working system
- 1. git version control system basics
- $\triangleright$  clone, status, commit, branch, tag
- 2. C programming for audio
- 3. digital audio processing

### Example track

#### [https://mathr.co.uk/clive/workshop/](https://mathr.co.uk/clive/workshop/2022-01-15/claude.html) [2022-01-15/claude.html](https://mathr.co.uk/clive/workshop/2022-01-15/claude.html)

#### <span id="page-34-0"></span>[time-based synthesis](#page-34-0)

Launch clive:

#### cd ~/code/clive-workshop git checkout metronome ./launch/local-native-sse.sh

If using JACK or PipeWire: useful to have qjackctl or other monitor open.
## windows

- $\blacktriangleright$  The terminal where you started clive from.
- $\triangleright$  server top left, status display in case of crashes.
- $\triangleright$  client middle left, displays compilation messages. Pay attention to this window in case of mistakes.
- $\triangleright$  htop bottom left, system monitor, useful to have.
- $\triangleright$  Geany text editor where the main action happens.

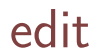

 $\triangleright$  In Geany, change the BPM and hit Ctrl-S to save. You should hear the tempo change (after a short delay; learn the latency of your machine).

You should see messages in the client window, hopefully no errors.

 $\triangleright$  Change the Hz frequency and hit Ctrl-S to save. You should hear the pitch change.

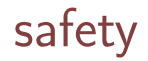

- $\blacktriangleright$  Adiust the volume control of your soundcard to very low.
- In Geany, set the volume to  $10.0$  (!) and save.
- $\blacktriangleright$  Increase the main volume as much as is comfortable.
- $\blacktriangleright$  In Geany, adjust the volume less than 1.0 again.

### code structure

At the top of go.c are some boilerplate definitions.

Then the memory layout, typedef struct  $\{ \ldots \}$  S. The first member of the struct must be an int. It gets set to 1 when the code is reloaded.

Finally the callback function go(). It gets passed the memory as an  $S * (pointer to S)$ , as well as the audio buffers and their sizes.

The other files loaded into Geany are to make code completion in the editor work better.

# memory layout

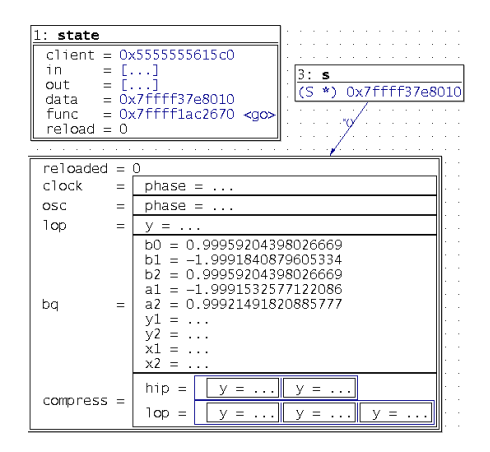

- memory is just a list of numbers
- $\blacktriangleright$  struct defines the memory layout
	- names
	- meaning
- $\blacktriangleright$  structs can be nested (e.g. COMPRESS has arrays of HIP, LOP).

# Example struct

The image in the previous slide corresponds to:

```
typedef struct {
  int reloaded;
  PHASOR clock;
  PHASOR osc;
  LOP lop;
  BIQUAD bq;
  COMPRESS compress;
```
} S;

It's only safe to add things at the bottom.

Deleting, inserting or reordering items can cause problems.

This is because the underlying memory is not updated to match the new description.

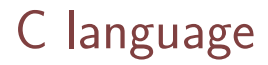

Most spaces are insignificant.

Statements end in ;

Blocks are wrapped in { }

Declarations statements have a type (usually sample) and a name optionally followed = by an initializer (then  $:$  ).

Operators include: = ==  $\langle \rangle$  + - \* /, full list at: [https://en.wikipedia.org/wiki/Operators\\_in\\_C\\_and\\_C](https://en.wikipedia.org/wiki/Operators_in_C_and_C%2B%2B#Operator_precedence) [%2B%2B#Operator\\_precedence](https://en.wikipedia.org/wiki/Operators_in_C_and_C%2B%2B#Operator_precedence)

## C comments

Comments are useful for disabling code without deleting it.

One-line comments start with //.

Block comments are wrapped in  $/*$  \*/, they don't nest.

Larger blocks can be disabled with #if 0:

 $\#$ if  $\bigcap$ 

...

#endif

Re-enable with #if 1.

It is easy to make a mistake.

Watch the client window. The first error is the most important, you may need to scroll up with Shift-PgUp. Line numbers tell you where the error is.

Most mistakes are typos. Look at the relevant line carefully.

If your edits are not changing the sound at all, you might have an error.

### common mistakes

▶ error: expected ';' before ...

 $\blacktriangleright$  add a :

▶ error: expected ... before ')'

 $\blacktriangleright$  delete a ) or add a (

- ▶ error: expected ')' before ...
	- $\blacktriangleright$  add a ) or delete a (
	- b typo similar to a 8 b (should be a  $*$  b)

# spelling mistakes

- $\triangleright$  error: stray '\###' in program
	- error: invalid suffix ...
		- $\triangleright$  names are ASCII A-Za-z 0-9, no first number
- I warning: unused variable '...'
	- $\triangleright$  you probably used something else instead
- ▶ error: 'S' has no member named ...
	- $\triangleright$  you forgot to add the item to the struct
- ▶ error: duplicate member '...'
	- $\triangleright$  you added an item to a struct more than once

## declaration mistakes

- ▶ error: '...' undeclared
	- $\triangleright$  you forgot to declare the variable with sample
- I error: redefinition of '...'
	- $\blacktriangleright$  each name should only be declared once
- $\blacktriangleright$  error: invalid initializer
	- initializing an array needs  $\{ \ldots \}$

## scope mistakes

▶ error: expected identifier or '(' before

 $\blacktriangleright$  usually missing {

▶ error: expected declaration or statement

 $\blacktriangleright$  usually missing  $\}$ 

 $\triangleright$  warning: this 'if' clause does not guard

 $\triangleright$  usually missing  $\{ \ldots \}$  around if body

I warning: suggest parentheses around assignment used as truth value

 $\triangleright$  you used = instead of == inside if ()

### structure mistakes

- ▶ error: '...' is a pointer
	- replace . with  $\rightarrow$
- $\triangleright$  error: invalid type argument of  $\cdot$ ->'
	- replace  $\rightarrow$  with.
- $\triangleright$  error: incompatible type for argument ...
	- $\triangleright$  often, replace s->item with &s->item
- ▶ error: label 's' used but not defined
	- replace  $&\&\text{s}$  with  $&\text{s}$

## function mistakes

- $\triangleright$  error: too few arguments to function '...' error: too many arguments to function  $\left( \begin{array}{ccc} 1 & 1 \\ 1 & 1 \end{array} \right)$ 
	- $\triangleright$  check the function prototype in Geany by typing a (after the function name
- I warning: passing argument ... incompatible pointer
	- $\triangleright$  you probably meant a different struct member

## crash errors

▶ Illegal instruction ./clive-server Floating point exception ./clive-server integer division by  $0$ ▶ Segmentation fault ./clive-server  $\blacktriangleright$  accessing memory out of range  $\blacktriangleright$  array index too big or negative  $\triangleright$  often caused by inserting in middle of struct I warning: array subscript ... above bounds

 $\triangleright$  your [number] is too large – index starts at 0

- The bottom of go.c fills in the output arrays: out[0] is left audio out[1] is right audio
- Output signals should be between -1 and 1.
- See qjackctl  $\rightarrow$  connections window.

### bpm

A sample is a number supporting fractional values: sample bpm; // in struct

Choose the tempo in beats per minute:

 $s$ ->bpm = 125; // in go()

To convert BPM into (16 beats) per second:

sample hz for 4 bars = s->bpm / 60 / 16;

Remember points if a value isn't already a sample:

$$
125 \quad / \quad 60 \quad == \quad 2
$$
  

$$
125.0 \quad / \quad 60.0 \quad == \quad 2.08333333333333335
$$

### phasor

In struct section, the PHASOR preserves the phase between function calls:

PHASOR clock;

In go section, this advances the phase one sample and returns it into the

sample  $t = phasor(ks->clock, s->bpm / 60 / 16);$ 

Audio oscillators have phase too:

PHASOR osc; // in struct sample  $p = phasor(ks->osc, 440)$ ; // in  $go()$ 

#### wrap

The clock phase ramps up from 0 to 1 every 4 bars: sample t =  $phasor(ks->clock, s->bpm / 60 / 16);$ To make a ramp for 1 bar: sample bar =  $wrap(4 * t)$ ; To make a ramp for 1 beat: sample beat =  $wrap(4 * bar)$ ; Fractional multipliers are also possible: sample beat =  $wrap(8.0 / 3.0 * bar)$ ;

## envelope

A volume envelope is the variation of volume over time. The beat phase can be used, it fades in:

sample env = beat;

Another variation is either on or off, a rectangle pulse:

```
sample duty = 0.25;
sample env = beat < duty;
```
A more percussive envelope:

```
sample env = 1 - beat;
```
beat ramps from 0 to 1, so env ramps from 1 to 0.

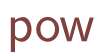

Percussive volume envelopes start loud and end quiet: sample  $env = 1 - beat;$ Envelopes sound better with a bit of a curve: env =  $pow(env, 4)$ ; // try one at a time  $env = pow(env, 8);$  $env = pow(env, 16)$ ;

Fourier analysis tells us tones can be formed out of sine waves.

The sin() function has a repetition period of twopi:

```
sample p = phasor(ks->osc, 440);
sample tone = sin(twopi * p);
```
Multiplying by an integer gives harmonics:

sample tone =  $sin(1 * twopi * p)$ ; // fundamental sample tone =  $sin(2 * twopi * p)$ ; // octave sample tone =  $sin(3 * twopi * p)$ ; // octave+fifth sample tone =  $sin(4 * twopi * p)$ ; // two octaves

### mix

Tones can be mixed, even varying over time:

```
sample complex tone = mix
  (sin(1 * twopi * p)), sin(2 * twopi * p), 0.25 // mostly the first tone
 );
sample time varying tone = mix(sin(2 * twopi * p)), sin(3 * twopi * p), wrap(2 * bar));
```
Keyword: additive synthesis

### tanh

The tanh() function is a soft clipper: the output is always between -1 and 1, but louder input signals get more distorted.

sample distorted = tanh $(4 * time varying tone)$ ;

When there is more than one sine wave component, more complicated sounds result.

The sin() function can also be used for distortion:

sample distorted =  $sin(4 * time varying tone)$ ;

Keyword: wave-shaping

Envelopes can be applied to pitch as well as volume.

A simple kick drum is a decaying downwards sine wave sweep:

sample kick = 1 - wrap(beat); kick = pow(kick, 8); kick \*= sin(12 \* twopi \* kick);

Try changing the curve power and frequency multipler.

#### A simple snare is enveloped noise:

```
sample snare = 1 - \text{wrap}(2 * \text{ bar} - 0.5);
snare = pow(sn);
snare *= noise();
```
Subtracting 0.5 from the phase makes it on the off-beat.

Slower beats need a higher power curve to sound similar.

## break time

Exit clive: press Ctrl-C in the terminal you launched it from.

Create a git tag to refer to later:

git tag  $-a$  metronome-jamming  $\setminus$ -m "workshop 2022-01-15 time-based synthesis"

Take a break!

### <span id="page-65-0"></span>[feedback processes](#page-65-0)

# git log

The history of your edits is saved in your git repository:

git status git log --oneline

The messages are automatic, so not informative. To see what changed, use git show with the hash of the commit, for example:

git show e02762d

You can access branches and tags by name:

git checkout metronome-jamming

You can list branches and tags:

git branch -a git tag -ln

# workshop

Now we will continue from a different branch:

- cd ~/code/clive-workshop
- git checkout workshop

This is the basis of a short live performance. Here's the one I prepared earlier again, this time you should understand more of the code edits:

[https://mathr.co.uk/clive/workshop/](https://mathr.co.uk/clive/workshop/2022-01-15/claude.html) [2022-01-15/claude.html](https://mathr.co.uk/clive/workshop/2022-01-15/claude.html)

Then

```
./launch/local-native-sse.sh
```
# biquad highpass

The kick is a bit feeble. Add more bass with a resonant filter. Use a high-pass filter to preserve the attack.

BIQUAD kickbq; // in struct

```
sample kkQ = flatq; // resonance
sample kkHz = 60; // pitch
kick = bigu( highpass(&s->kickbq, kkHz, kkQ) // filter
  , kick // input
  );
```
Try changing the Q in 10–100, and the Hz in 20–200.

### $vcf$

Make the snare more interesting: boost mids. VCF snarevcf[2]; // in struct

sample snQ = flatq; // resonance sample snHz = 600; // pitch sn[0] = vcf(&s->snarevcf[0], snQ \* sn[0], snHz, snQ); // filter

Try changing the Q in 5–50, and the Hz in 200–2000. Remember to increase the volume if you don't hear any changes:

sample snare gain =  $1$ ;

# samphold

Give the snare a lo-fi feel: quantize in time.

PHASOR crush; // in struct SAMPHOLD snaresh[2];

sample crush =  $phasor(ks->crush, 4000)$ ;  $sn[0] = samphold( $k s$ - $k$ - $s$ - $sn$ - $sn$ - $ln[0], crush);$$  $sn[1] = samphold( $k = > snaresh[1]$ , sn[1], crush);$ 

Try changing the phasor frequency in 1000–10000. In 4000 \*  $pow(1, cos(twopi * t))$  try changing the base from  $1$  to  $2$
Make the second snare in each bar repeat conditionally:

```
sample snare = 1 - \text{wrap}(2 * \text{bar} + 0.5);
if (bar > 0.75) {
  snare = wrap(8 * snare);
}
```
An else branch is optional, { ... } are only needed for more than one statement:

```
if (bar > 0.75) snare = wrap(8 * snare);
else snare = 1 - snare;
```
#### The ternary operator can be used in expressions:

snare =  $\text{wrap}((t < 0.75 ? 8 : 6) * \text{share});$  $kick = wrap((bar < 0.75 ? 1 : 2) * kick);$ 

Conditionals give 0 and 1, so this could be written:

snare =  $wrap((8 - 2 * (t < 0.75)) * share);$  $kick = wrap((1 + (bar < 0.75)) * kick);$ 

## delay feedback

Filters operate on short delays (a few samples). Longer delays can be used for echoes.

Scroll to around line 130 and change feedback to 1.

Note: usually feedback should be between -1 and 1, but this example has a dynamic range compressor to prevent explosions.

Change feedin to 0 to hear the delay recirculating without any input.

### explosions

If feedback is too large, delay line can explode. In such an emergency, clear the whole memory buffer:

```
if (s->reloaded) {
  memset(s, 0, sizeof(*s));
}
```
Once you have found and fixed the problem, comment out to avoid reset again on next save:

```
if (s->reloaded) {
 // memset(s, 0, sizeof(*s));
}
```
## delay time

Scroll to around line 100 to see:

sample ms[2] = { (1000 \* 60 / s->bpm) \* (wrap(1 \* t) < 1 ? 4. / 4 : 1. / 64) , (1000 \* 60 / s->bpm) \* (wrap(2 \* t) < 1 ? 4. / 4 : 1. / 48) };

Change the 4./4 to 3./4 or 2./4.

Change the 3 in the lop() below to 0.1 and make more changes to the delay factors. Listen carefully.

Change the 0.1 back to 3 and the delay factors to 2./4.

# delay time sequencing

Change wrap $(1 * t) < 1$  to wrap $(1 * t) < 0.75$ . Change wrap $(2 * t) < 1$  to wrap $(2 * t) < 0.50$ . Go back to line 130 or so and change feedin to 0.1 to restore input to the delay line.

The delay line has a band-pass filter to cut out very low frequencies and very high frequencies.

Scroll to line 140 or so, and change the hip() 10 to 100 to cut more bass, and change the lop() 10000 to 1000 to cut more treble.

# delay line stereo

This example has two mono delay lines to make a stereo delay. The delay lines are mixed together with a rotation matrix, around line 120.

Try changing the angle from twopi / 24 to twopi  $*$  t to make it vary over time.

Try adding a continually changing delay time too, just before sample del[2] on line 110 or so insert:

 $ms[0] += 10 * cos(twopi * bar);$  $ms[1] += 10 * sin(twopi * bar);$ 

# preparing for rehearsal

Make edits until it sounds like your ideal start of performance.

Exit clive with Ctrl-C in the terminal you started it from.

### neatening up

Make a note of session-branch name, the latest session-2022-etc.

git status

Create a new branch name workshop-myname.

git checkout workshop git checkout -b workshop-myname git merge --squash session-branch-name git commit -m "getting ready for rehearsal" Now the history is short and sweet.

#### practice performance

git checkout workshop-myname ./launch/local-native-sse.sh

Ctrl-C in the terminal to finish.